### **STAFF BRIEFING - Access to Child Records - March 2017**

**This briefing tells you about new access to children's records, reminders about controls and tips for using your access. It is for staff working with children and their families employed by CCC.**

### **Contents**

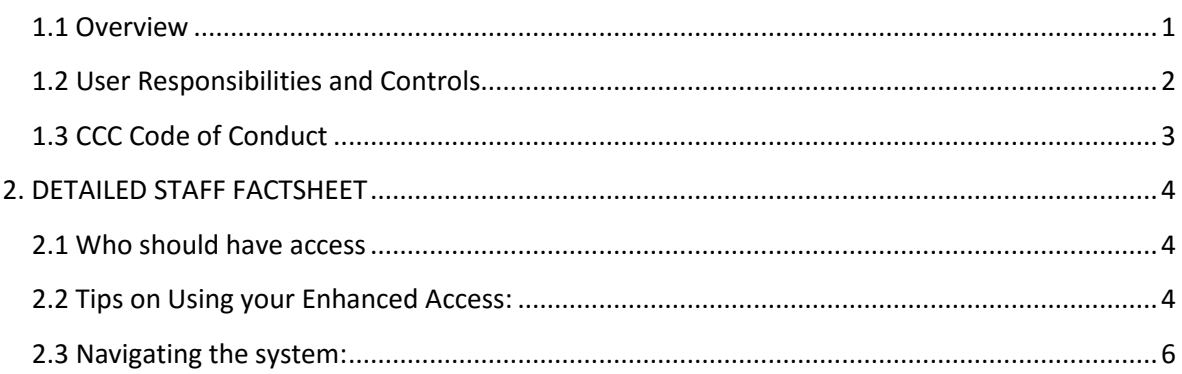

### <span id="page-0-0"></span>**1.1 Overview**

We want to help our staff do their jobs well, by providing them with access to the right information at the right time about the children and families they are supporting. Children's Change has provided a good opportunity to review the levels of access staff employed by the County Council have to information. Our aim is to facilitate shared working across teams and to support having a single record for a child.

From 21st March, all staff working with children and young people who use the Capita ONE system for case recording (those within Children's Social Care and those previously within Enhanced and Preventative Service), will be given ICS Enhanced Access if they do not already have it. The details of what this means, and how to navigate to the right records in Capita ONE can be found in the staff factsheet below.

In addition we are planning to roll out the use of the WISDOM EDRM (Electronic Document and Records Management) system to the Early Help Hub and District Early Help teams. This will eventually replace the use of network folders for documents related to case work with a child. Children's Social Care are already using WISDOM. The current file path and structure in use in Children's Social Care will be adopted and used by District Early Help teams. All staff in the Hub and the District teams will therefore be able to see all documentation relating to an individual child and folders will in effect be shared. We will let staff know when Early Help services will start using WISDOM. This will not happen until staff have had training and is unlikely to be before May because of upgrades to the existing system.

These arrangements have been approved by:

- Theresa Leavy, Interim Service Director Children's and Families,
- Sue Grace, Senior Information Risk Officer and
- Claire Bruin, Caldicott Guardian.

# <span id="page-1-0"></span>**1.2 User Responsibilities and Controls**

We would like to remind you that there is a responsibility for all users to ensure that they do not breach data protection principles by sharing information inappropriately or by failing to making contact with the relevant caseworkers when the information about a child/YP/Family requires closer working relationships. Please note that:

- All new staff will be required to undertake ONE training before they are given access to the system
- Information recorded may have been superseded if circumstances change, therefore caution must be maintained when making judgements based on any data recorded in the system if you are not the child's lead professional
- There is a mandatory requirement for all staff to complete information security training. This is being monitored. If audit reveals that a staff member has not completed this training their access to ONE will be temporarily suspended until they have completed the training. Training is accessed via Learning Pool<http://lgss.learningpool.com/> and by navigating via "essential training" then "CCC" to "Information Security".
- All staff are required to adhere to best practice in regard to safe handling of information. This is laid out clearly within our CCC code of conduct, provided at the start of employment with CCC (relevant sections below). Any member of staff who contravenes the code of conduct will have disciplinary action taken against them.
- Some records will have ACL applied. If you need to view a record you will need to request access by following the process described here : [http://camweb/intranet/info/7/children\\_families\\_and\\_adults](http://camweb/intranet/info/7/children_families_and_adults)
- WISDOM does not allow the application of ACL to documents but our naming convention will identify this in the name of a document – staff must not view ACL labelled documents in WISDOM unless they have access to the child's record in Capita ONE. WISDOM records an audit trail of which users have accessed which documents.
- All staff have a duty to use the Whistleblowing procedure to alert a manager if they think information has been accessed or used inappropriately
- All staff must abide by the policies within the Information Policy Framework here [Information Governance](http://camweb/intranet/site/scripts/documents_info.aspx?switchstyle=style.css&categoryID=27&documentID=50&pageNumber=7)
- Managers must ensure that when staff move roles they retain only the access rights that they need for their current role.
- Enhanced DBS checks are not necessarily required for staff to have access to information
- Compliance with these requirements will be tested. Any breaches may lead to disciplinary or legal action. However if anyone has any concerns or questions the Information and Records team can support and advise. Email[: data.protection@cambridgeshire.gov.uk](mailto:data.protection@cambridgeshire.gov.uk)

# <span id="page-2-0"></span>**1.3 CCC Code of Conduct**

### CCC staff have responsibilities under the code of conduct

### **You must:**

- 12.1 Comply with the information management and IT security policies, including the protective marking policy, mobile device policy and information security incident policy
- 12.2 Protect our information, in whatever form, from unauthorised access.
- 12.3 Get to know what information we are/ aren't open about and consult the Information Governance Team for guidance if you are in doubt.
- 12.4 Use personal data held on computer in line with the principles of the Data Protection Act. Information on the principles of the data protection act and data protection policy can be found on LGSS Direct (the LGSS intranet site).
- 12.5 Comply with the Freedom of information policy and the Freedom of Information Act in releasing information in response to requests for information made by members of the public.

#### **You must not**

- 12.6 Disclose confidential information to anyone who is (or may become) one of the Council's competitors.
- 12.7 Use any information obtained in the course of your employment for personal gain and should not pass it on to others who might use it in this way.
- 12.8 Send, request or access confidential information via the internet as it is not secure to do so.

# <span id="page-3-0"></span>2. DETAILED STAFF FACTSHEET

# <span id="page-3-1"></span>**2.1 Who should have access**

Access to social care information (exemplars) is linked by 2 key access groups, ICS BASIC and ICS ENHANCED.

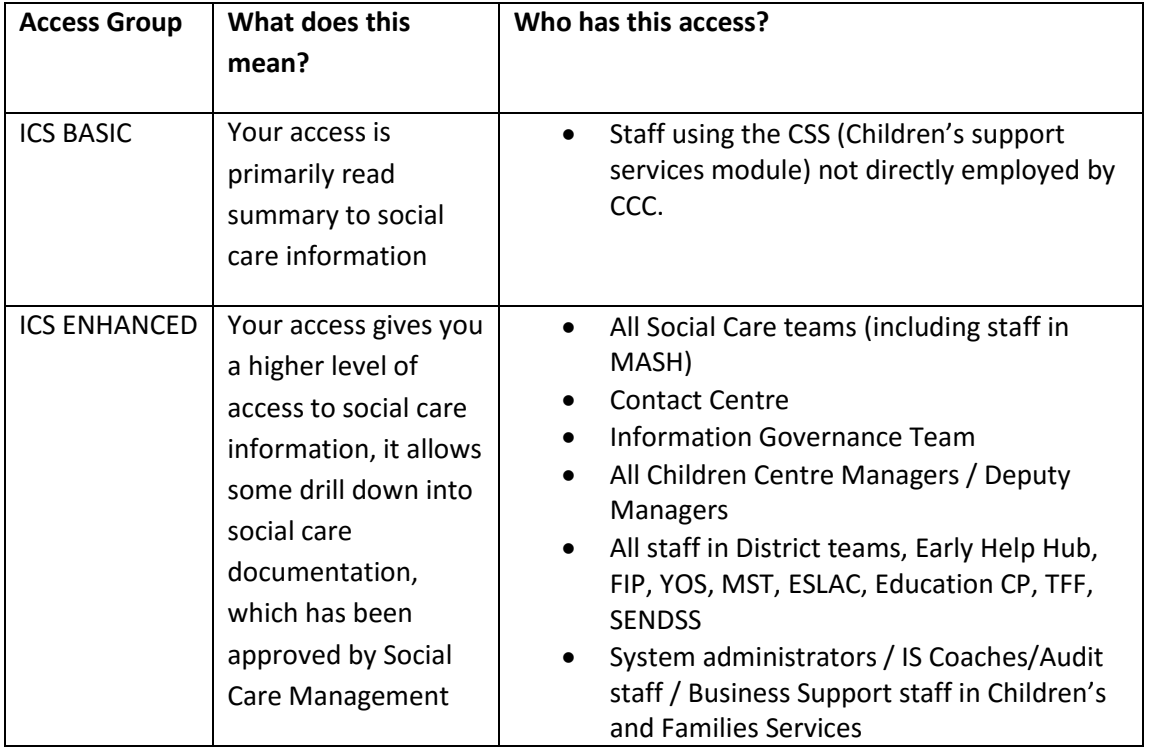

\*if a post you hold is not in this list, please contact the IT & Digital Service (previously known as Information Management Service (IMS)

# <span id="page-3-2"></span>**2.2 Tips on Using your Enhanced Access:**

Because some staff will now have access to records they are not familiar with here are some brief pointers to help you find information you might need to see:

- To see which teams are or have been involved with a child, view the "involvements" list. To see both current and past involvements toggle the "Active" box to remove any tick or cross. All involved teams will have an involvement
- To see an entire record for a child navigate to their chronology. All communication logs, involvement forms, exemplars and case notes will be listed here and can be opened from here, depending on access rights. If you need to find a particular record in the chronology, such as a plan or exemplar, start typing the name of the item you need to find in the 'Contains' box at the top of the 'Event' column in the chronology. The "Chronology – Significant events" and the "Child's Journey" reports provide useful overviews if needed.
- Note that social care records are mainly made in case notes and exemplars. Practitioners previously in Enhanced and Preventative services have usually recorded in communication logs. Logs made by a particular service are viewable by opening the involvement of interest

and then selecting communication log. Logs made by all services are viewable by navigating to the communication log directly from the child's involvement list. Some communication logs which are relevant only to carers of the child in question will be attached to the carer's record only so if you need to find these, you will need to search for the carer as a person.

- Some services also make records as Activities. These include attendances at Children's Centres and other groups, Education Welfare contacts, contacts by some staff (eg Early Intervention Family Workers)
- To find information about school attendance/exclusion always use student search but remember that this information is only refreshed when schools send data to the CCC and may not always be entirely up to date.

Detailed recording guidance can be found on Camweb at the links below:

[http://camweb/intranet/info/18/childrens\\_social\\_care/25/childrens\\_social\\_care\\_guidance\\_process](http://camweb/intranet/info/18/childrens_social_care/25/childrens_social_care_guidance_processes_and_procedures/6) es and procedures/6

[http://camweb/intranet/info/21/strategy\\_and\\_commissioning/52/cfa\\_information\\_management\\_s](http://camweb/intranet/info/21/strategy_and_commissioning/52/cfa_information_management_service/9) [ervice/9](http://camweb/intranet/info/21/strategy_and_commissioning/52/cfa_information_management_service/9)

# <span id="page-5-0"></span>**2.3 Navigating the system:**

# **ICS Enhanced**

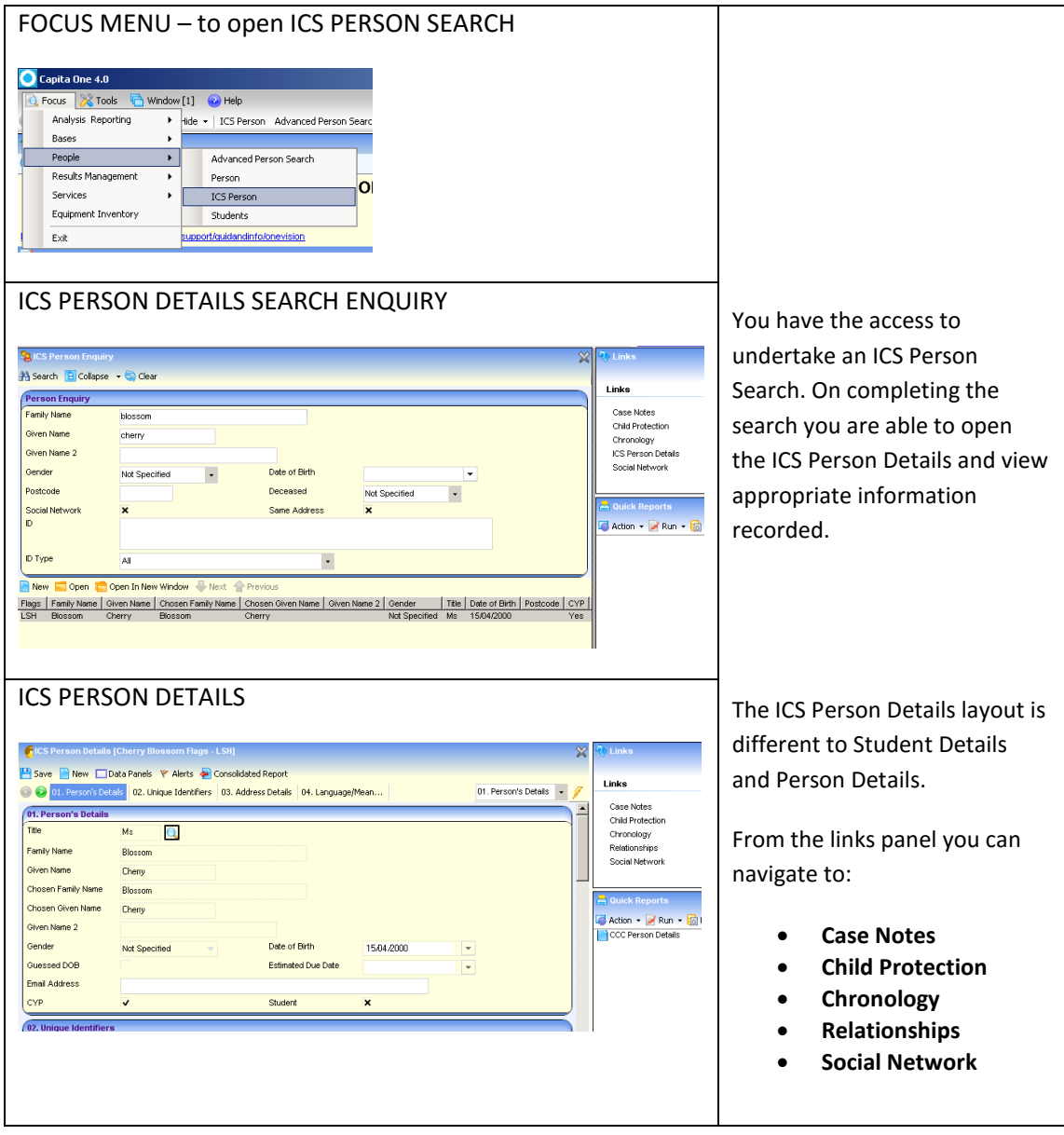

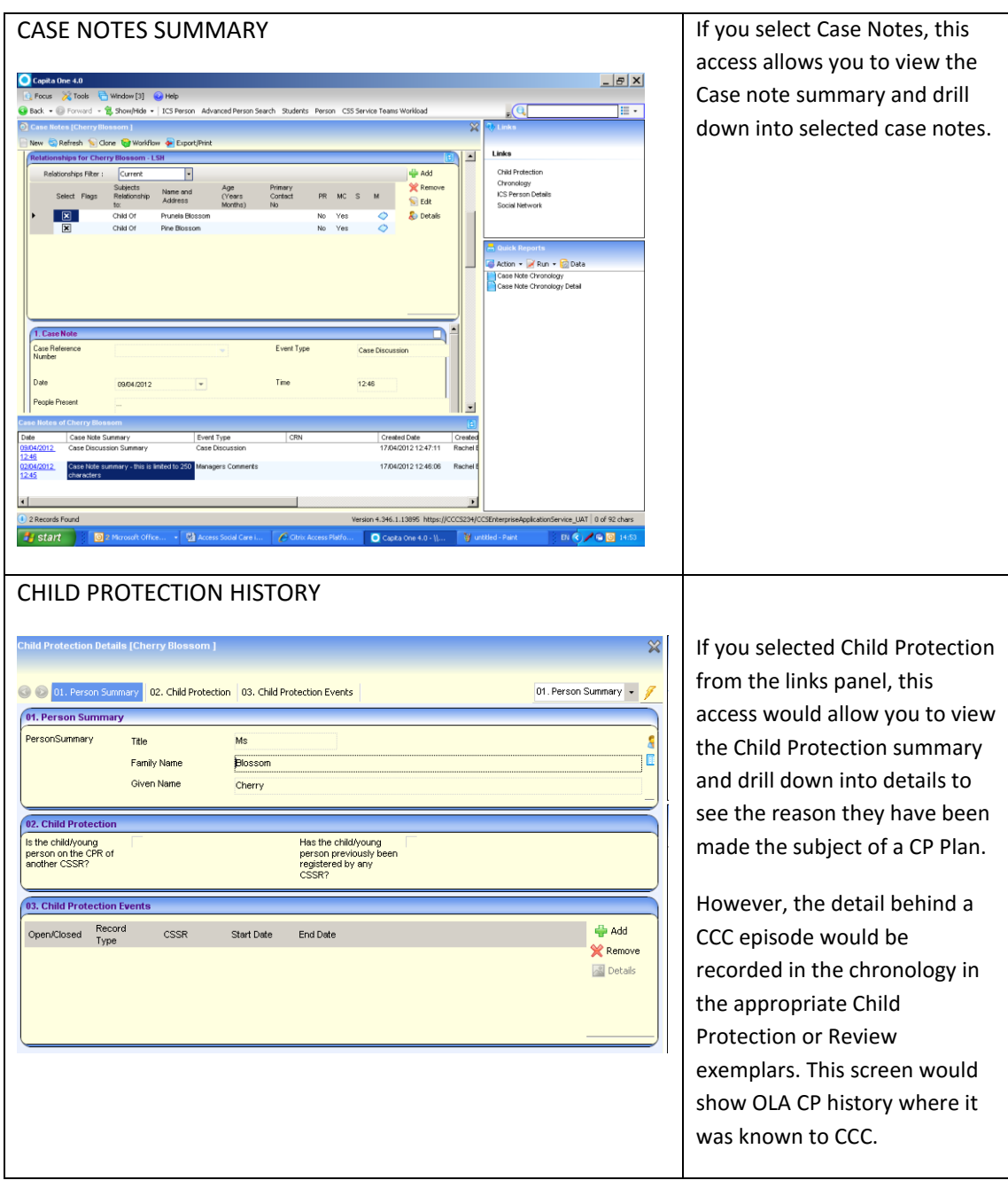

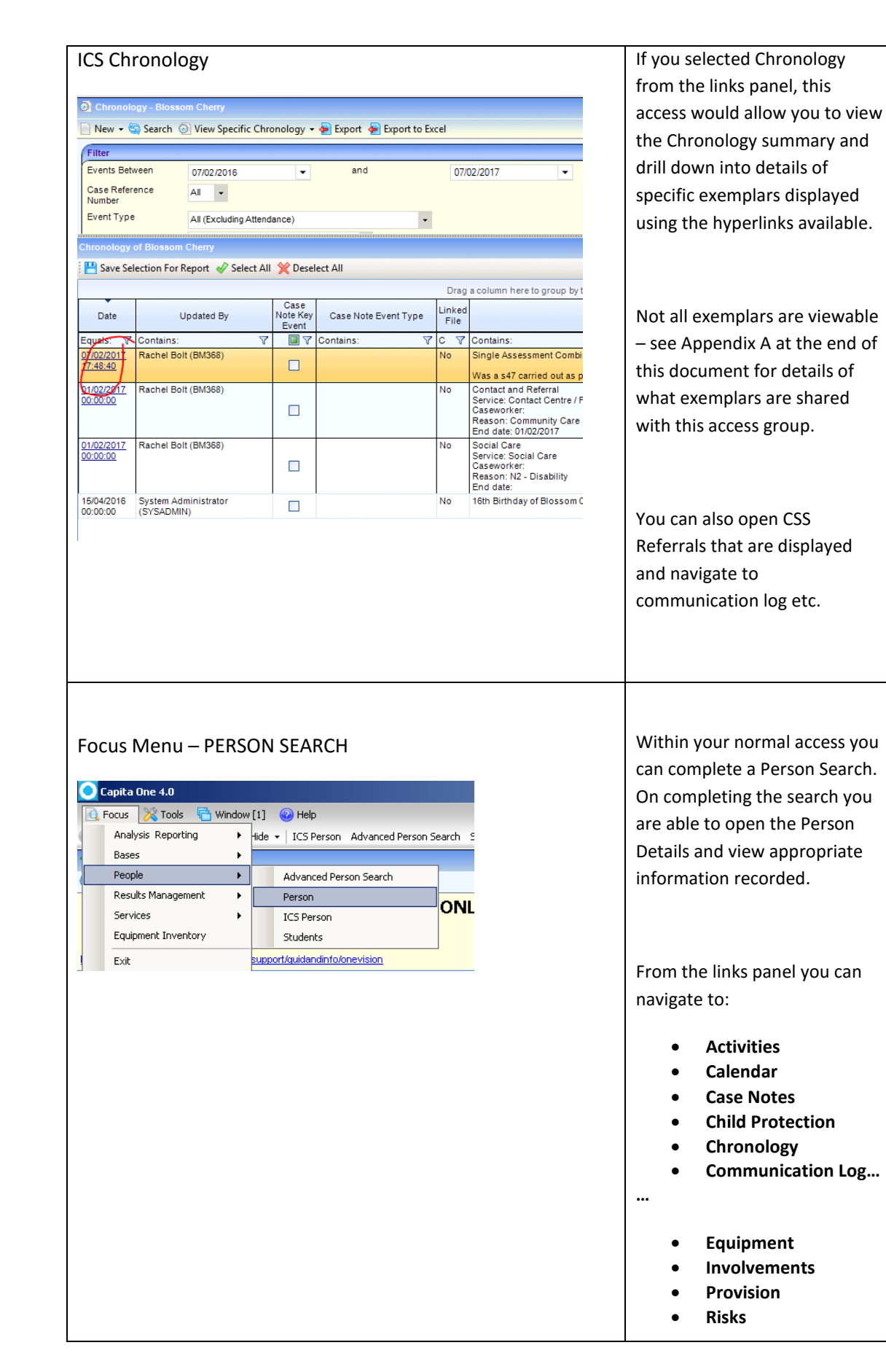

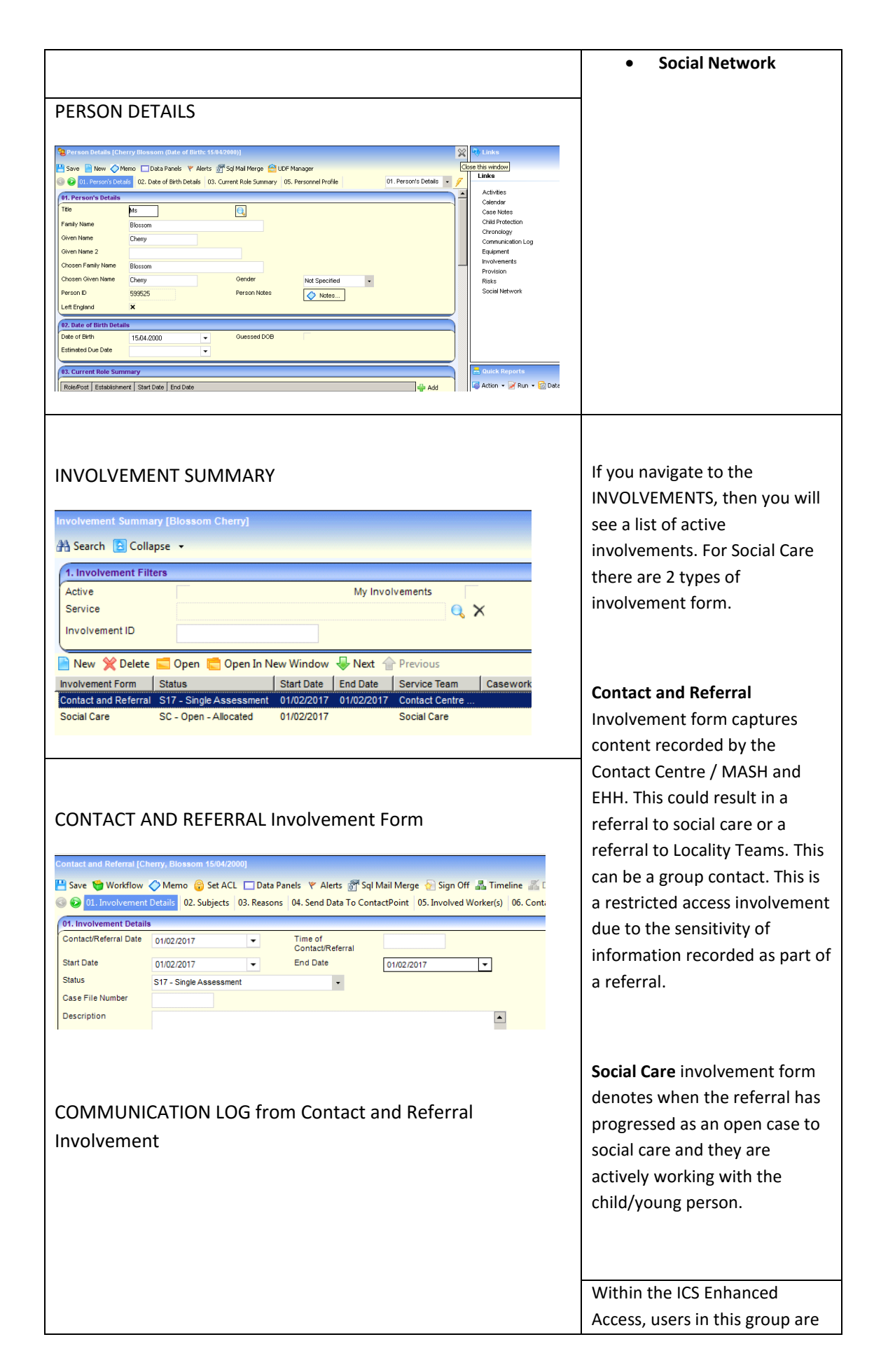

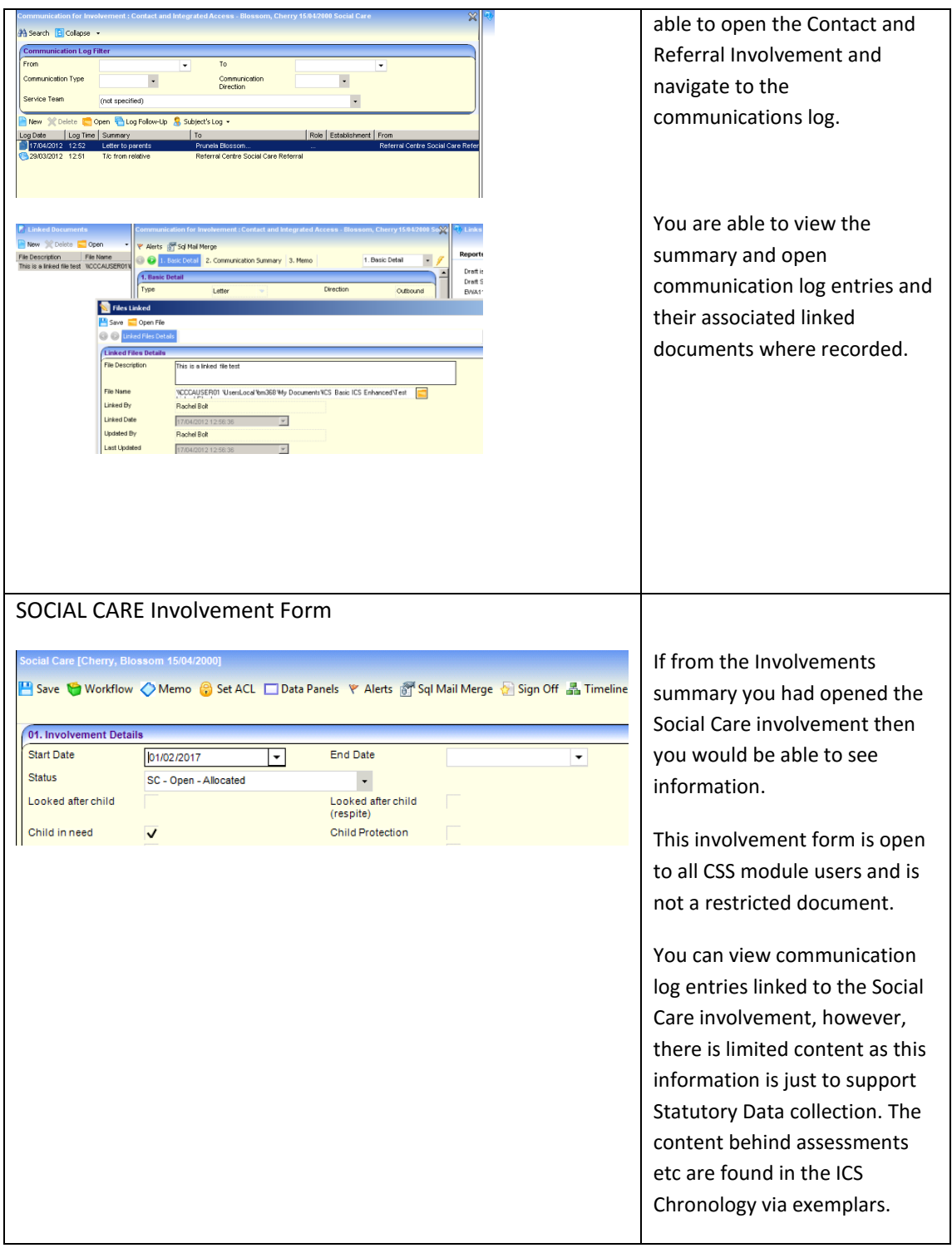

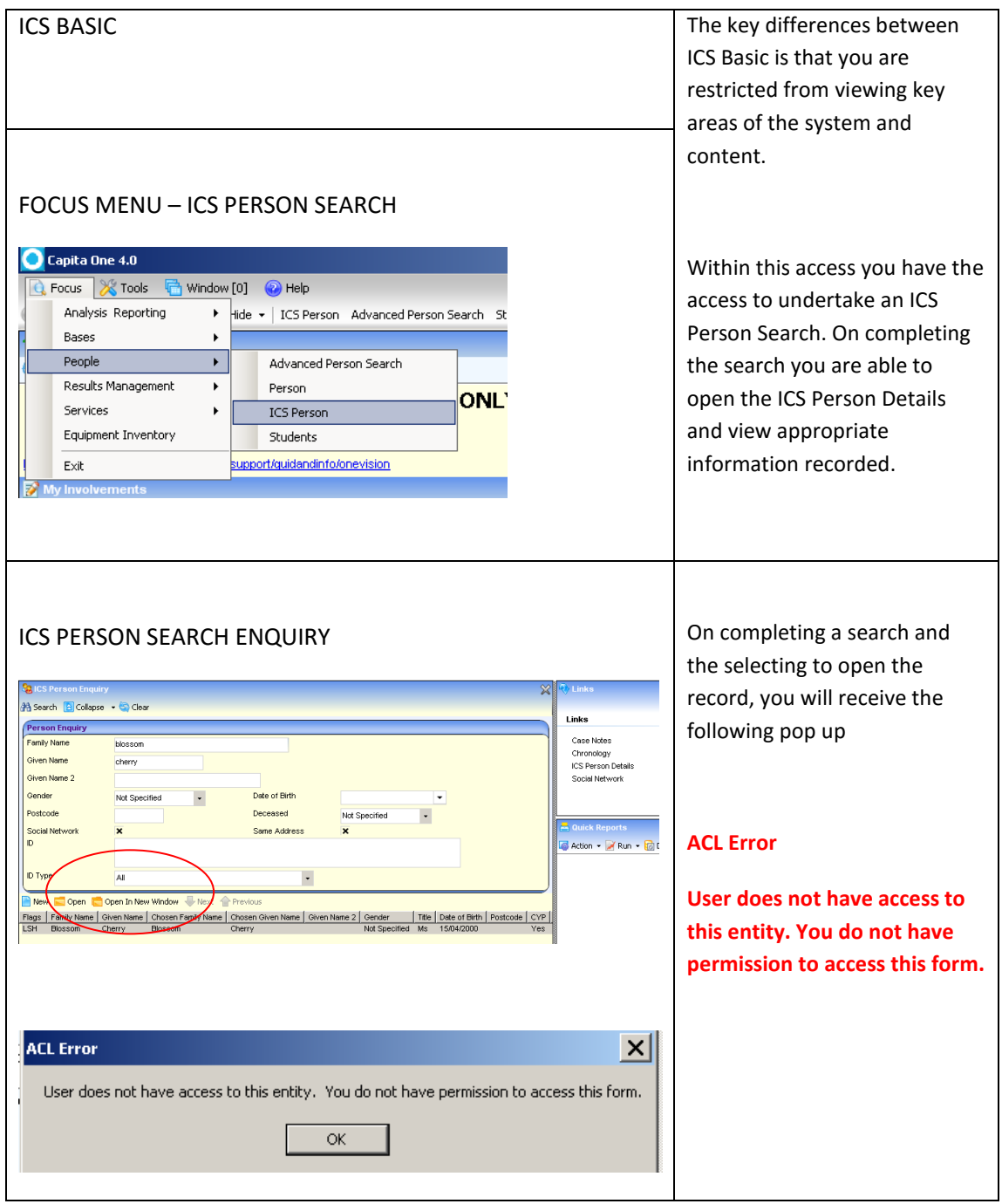

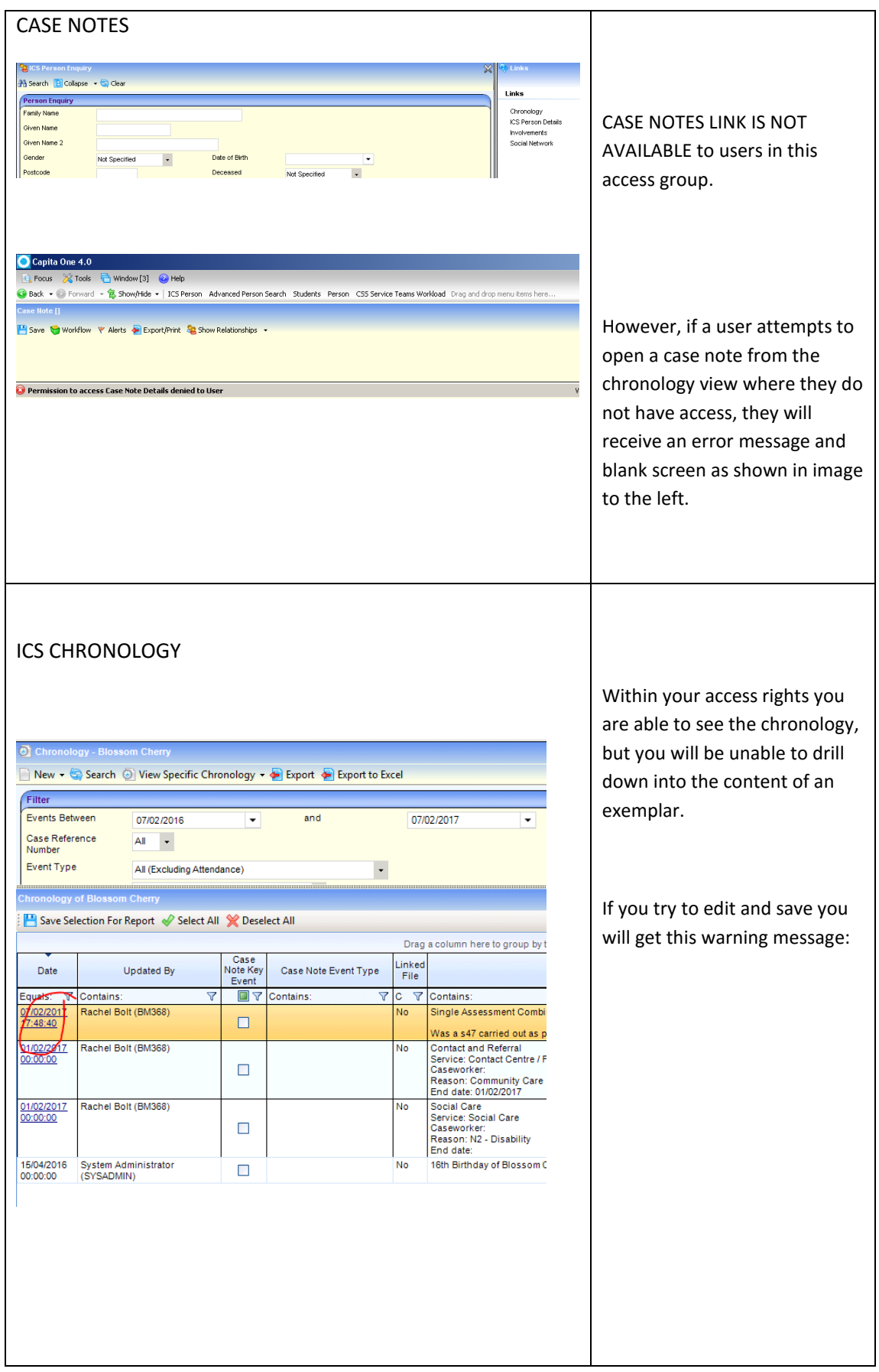

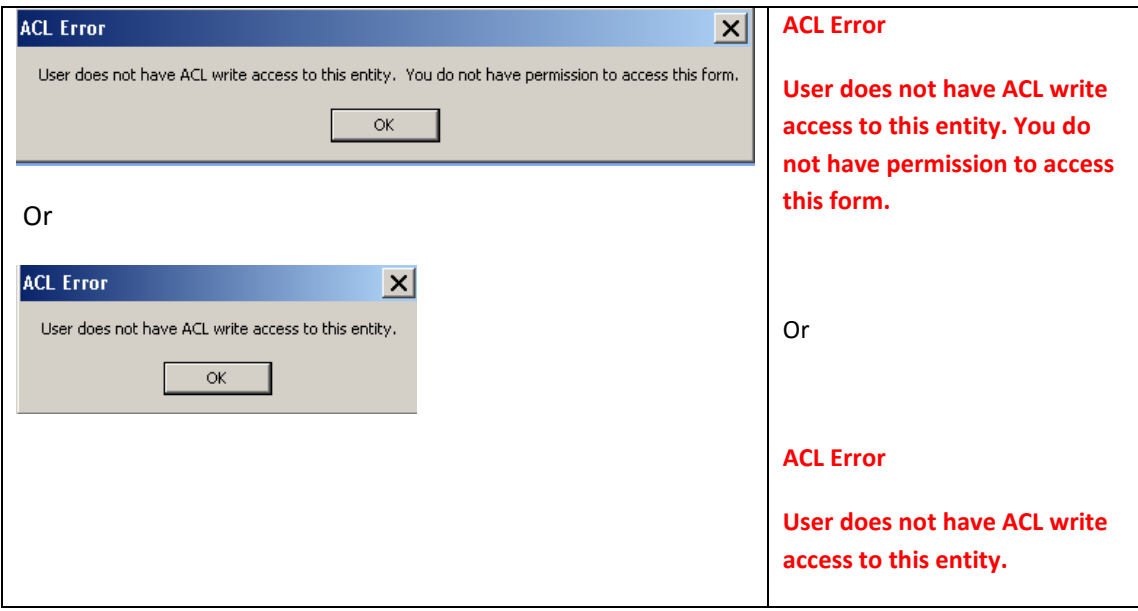

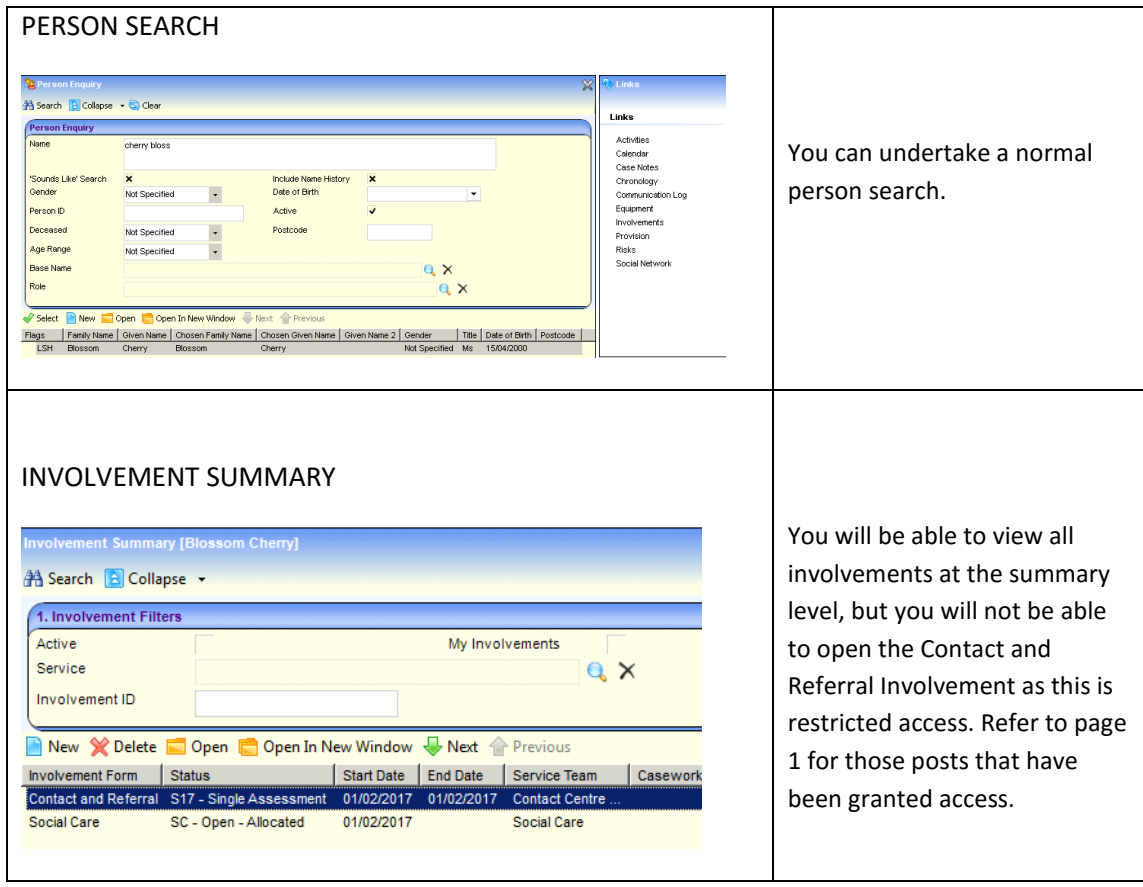

### **Appendix A – Exemplar Access Rights**

There are 3 types of ACL permissions applied to an exemplar, Edit, Read and Read Summary.

**Edit** – this is given to the teams who are allowed to create/amend/delete exemplars

**Read** – this is given to teams who are allowed to read the content of an exemplar

**Read Summary** – this is given to teams to alert them to exemplars that may have been completed for a child/young person, but it does not allow them to view the content, instead a user will need to contact the caseworker to raise/discuss any concerns if they believe they have a shared interest in the case concerned.

**No Access** – No current permissions apply, therefore you will not have access to view these exemplars and may not see them on the chronology.

![](_page_14_Picture_203.jpeg)

![](_page_15_Picture_231.jpeg)

![](_page_16_Picture_240.jpeg)

![](_page_17_Picture_156.jpeg)

Exemplars starting "ZZ" are no longer in use.